# How to create a routed OpenVPN scenario

NetModule Router as OpenVPN server, IP: 192.168.1.0 ←→ NetModule Router as OpenVPN client, IP: 192.168.4.0

### Create an OpenVPN server

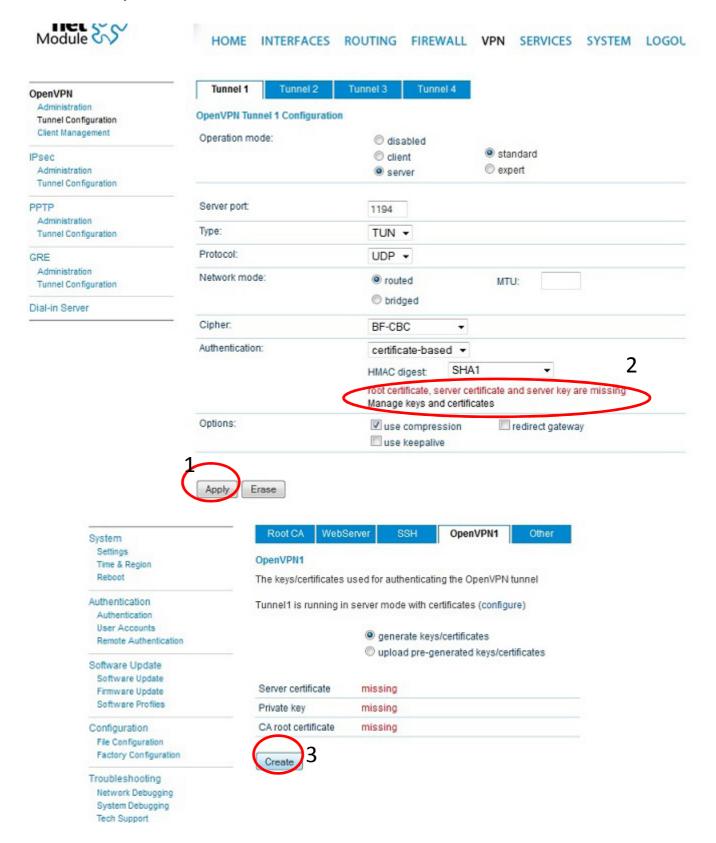

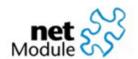

### HOME INTERFACES ROUTING FIREWALL VPN

# OpenVPN Administration Tunnel Configuration Client Management IPsec Administration Tunnel Configuration

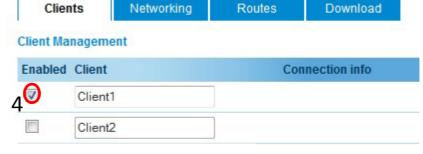

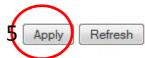

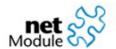

### HOME INTERFACES ROUTING FIREWALL VPN SERVICES SYSTEM LOGOUT

| OpenVPN                             |  |  |  |  |  |  |
|-------------------------------------|--|--|--|--|--|--|
| Administration Tunnel Configuration |  |  |  |  |  |  |
|                                     |  |  |  |  |  |  |
| IPsec                               |  |  |  |  |  |  |
| Administration                      |  |  |  |  |  |  |
| Tunnel Configuration                |  |  |  |  |  |  |
| PPTP                                |  |  |  |  |  |  |
| Administration                      |  |  |  |  |  |  |
| Tunnel Configuration                |  |  |  |  |  |  |
| GRE                                 |  |  |  |  |  |  |
| Administration                      |  |  |  |  |  |  |
| Tunnel Configuration                |  |  |  |  |  |  |
| Dial-in Server                      |  |  |  |  |  |  |

| Clients                              | Networking | Routes        | Download               |           |          |           |                      |
|--------------------------------------|------------|---------------|------------------------|-----------|----------|-----------|----------------------|
| Transport Networ                     | k          |               |                        |           |          |           |                      |
| Network                              |            | 10.8.0.0      |                        |           |          |           |                      |
| Netmask:                             |            | 255.255.255.0 |                        |           |          |           |                      |
| Client Networks                      |            |               |                        |           |          |           |                      |
| This menu can be<br>whose packets sh |            |               | dpoint address f       | r each cl | ient. Yo | ou may al | so specify a network |
| Select client                        |            | Client1 ▼     |                        |           |          |           |                      |
| Tunnel address:                      |            | Ø dynamic     |                        |           |          |           |                      |
|                                      |            | fixed         |                        |           |          |           |                      |
| Client network:                      |            |               |                        |           |          |           |                      |
| Client network:                      |            | none e        | specify                |           |          |           |                      |
| Client network:                      |            |               | specify<br>192.168.4.0 |           |          |           |                      |

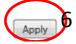

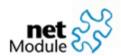

# HOME INTERFACES ROUTING FIREWALL VPN

OpenVPN

Administration Tunnel Configuration Client Management

IPsec

Administration Tunnel Configuration

PPTP

Administration Tunnel Configuration

GRE

Administration Tunnel Configuration

Dial-in Server

Clients Networking Routes Download

Client Routes

This list of network routes will be pushed to each client, so that matching

Network Netmask

192.168.1.0 255.255.255.0

The server network will be pushed to the client

**V** 

Enable routing between clients:

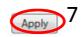

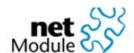

# HOME INTERFACES ROUTING FIREWALL VPN

OpenVPN

Administration Tunnel Configuration Client Management

IPsec

Administration
Tunnel Configuration

PPTP

Administration
Tunnel Configuration

Clients Networking Routes Download

Download OpenVPN Client

**Download Expert Mode Files** 

Server address/hostname:

138.188.1.2

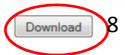

### Create an OpenVPN client

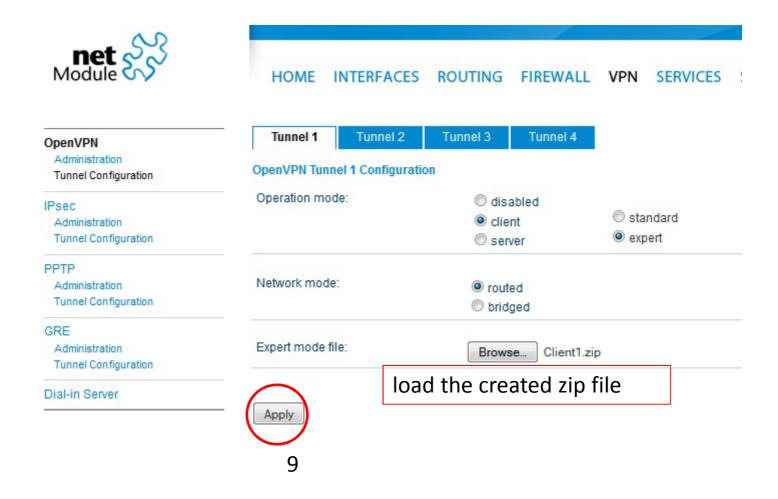

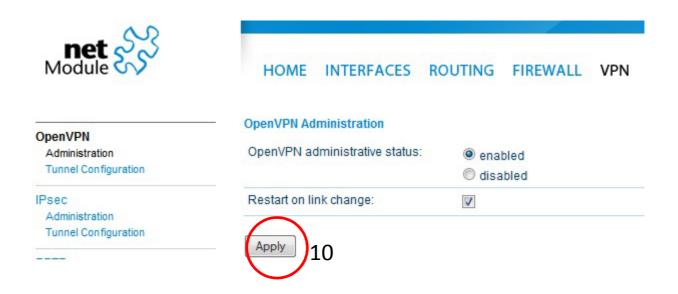

Start OpenVPN on server and client